Goethe-Center for Scientific Computing (G-CSC) Goethe-Universität Frankfurt am Main

#### Modeling and Simulation I

(Practical SIM1, WS 2018/19)

and

NeuroBioInformatik

(Übung NBI, WS 2018/19)

M. Huymayer, J. Wang, Dr. A. Nägel, Dr. M. Hoffer

Exercise sheet 5 (Due: Mo., 10.12.2018, 16h)

Aufgabe 1  $(8P + 2P + 2P)$ 

In Sheet02, Exercise 3 we solved the two-body system, consisting of the earth and an artificial satellite. Now, with far more capable numerical solvers, we can finally solve a much more realistic N-Body system, such as our own solar system. Analogous to Sheet02, Exercise 3, the force between two bodies  $body_i$  and  $body_j$  is defined as:

$$
F_{ij} = Gm_i m_j \frac{\mathbf{r}_j - \mathbf{r}_i}{\|\mathbf{r}_j - \mathbf{r}_i\|^3}
$$
(1)

where G is the gravitational constant,  $\mathbf{r}_i$  is defined as the location of  $body_i$ and  $\|\mathbf{r}_j - \mathbf{r}_i\|$  is the magnitude of the distance between  $\mathbf{r}_i$  and  $\mathbf{r}_j$ . The system of ODEs that describes the behavior of  $n$  bodies in space is defined as follows:

$$
\frac{d^2 \mathbf{r}_1}{dt^2} = \sum_{j=1}^n Gm_j \frac{\mathbf{r}_j - \mathbf{r}_1}{\|\mathbf{r}_j - \mathbf{r}_1\|^3}
$$
\n
$$
\vdots
$$
\n
$$
\frac{d^2 \mathbf{r}_i}{dt^2} = \sum_{\substack{j=1 \ j \neq i}}^n Gm_j \frac{\mathbf{r}_j - \mathbf{r}_i}{\|\mathbf{r}_j - \mathbf{r}_i\|^3}
$$
\n
$$
\vdots
$$
\n
$$
\frac{d^2 \mathbf{r}_n}{dt^2} = \sum_{\substack{j=1 \ j \neq n}}^n Gm_j \frac{\mathbf{r}_j - \mathbf{r}_n}{\|\mathbf{r}_j - \mathbf{r}_n\|^3}
$$

Our simulation will start at 01.12.2018 and ends exactly 31558149 seconds later which is the duration of one earth orbit. The following bodies shall be simulated:

- 1. Sun
- 2. Mercury
- 3. Venus
- 4. Earth
- 5. Moon (Luna)
- 6. Mars
- 7. Jupiter
- 8. Saturn
- 9. Uranus
- 10. Neptune
- 11. 1P/Halley
- 12. Eros
- 13. 67P/Churyumov-Gerasimenko

To acquire the initial values (mass,  $\bf{r}$  and  $\bf{v}$ ), visit the NASA HORIZONS webpage (http://ssd.jpl.nasa.gov/horizons.cgi). To get data in the required format, the default settings have to be changed:

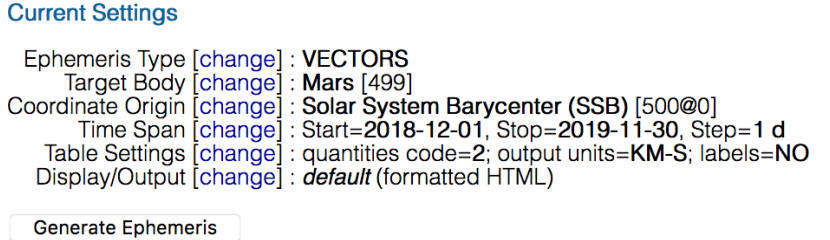

Necessary changes in table settings:

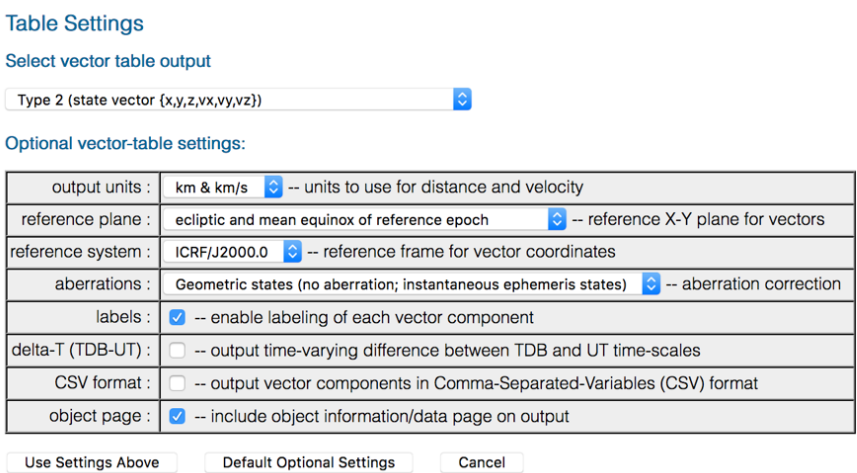

The settings are listed below:

# Ephemeris:

• Ephemeris Type: Vector

# Coordinate Origin:

• Coordinate Origin: Solar System Barycenter (SSB) [500@0]

## Time Span:

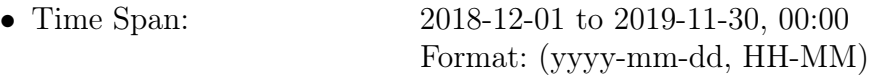

# Table Settings:

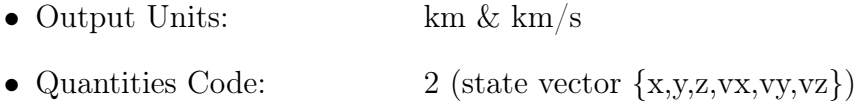

After adjusting the settings, click "Generate Ephemeris". The result is shown as html output, which will look like this:

Results

**Object Data Page** 

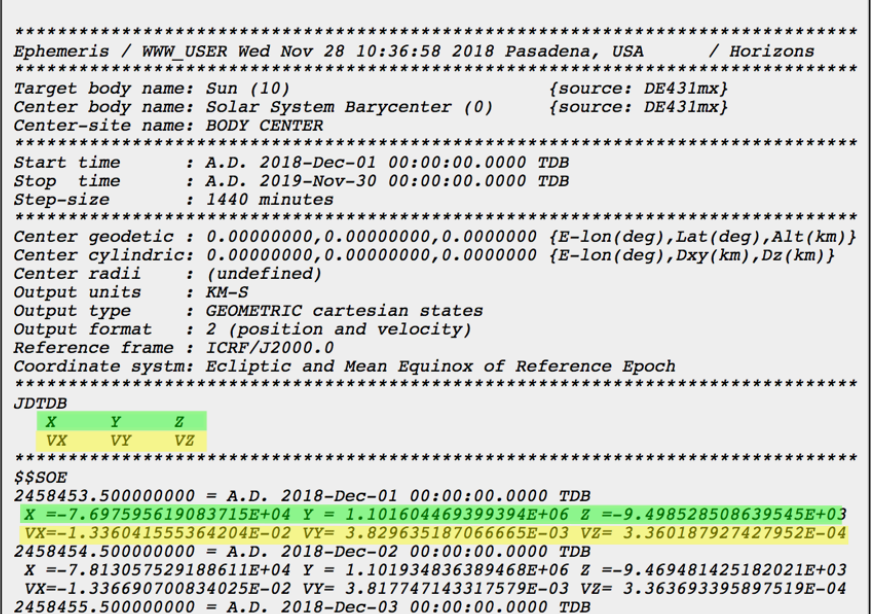

The object properties, such as mass, can be found in the "Object Data Page":

```
Revised: July 31, 2013
                                                                                                                                                                                                                                                                  10Sun
PHYSICAL PROPERTIES (updated 2018-Aug-15):
  PHYSICAL PROPERTIES (updated 2018-Aug-15):<br>
GM, km<sup>2</sup>3/s<sup>2</sup> = 132712440041.93938 Mass, 10^224 kg = ~198850<br>
Vol. mean radius, km = 695700 Volume, 10^212 km<sup>2</sup>3 = 1412000<br>
Solar radius (IAU) = 696000 km Mean density, = 1988500Solar radius (ABU) = 696000 km<br>Radius (photosphere) = 696500 km<br>Photosphere temp., K = 6600 (bottom)<br>Photospheric depth = ~500 km
                                                                                                                                                       Angular diam at 1 AU = 1919.3"<br>
Photosphere temp., K = 4400(\text{top})<br>
Chromospheric depth = -2500 km<br>
Adopted sid. rot. per. = 25.38 d<br>
Escape speed, km/s = 617.7<br>
Dbliquity to ecliptic = 7.25 deg.<br>
Duminosity, 10°24 J/s = 3
  Photospheric depth = -300 km<br>
Flatness, f = 0.00005<br>
Surface gravity = 274.0 m/s<sup>2</sup><br>
Pole (RA,DEC), deg. = (286.13, 63.87)<br>
Solar constant (1 RU) = 1367.6 W/m<sup>2</sup><br>
Mass-energy conv rate = 4.260 x 10<sup>2</sup>9 kg/s<br>
Sun
  Motion relative to nearby stars = apex : R.A.= 271 deg.; DEC.= +30 deg.<br>speed: 19.4 km/s (0.0112 au/day)<br>Motion relative to 2.73K BB/CBR = apex : 1= 264.7 +- 0.8; b= 48.2 +- 0.5 deg.<br>speed: 369 +-11 km/s
```
#### Hints:

• To allow an intuitive interpretation of the results, a Java program called VRL-Solar-System-Viewer has been published on the webpage. It allows the visulization of your simulated solar system. The program

requires a recent Java installation (Version  $> 1.8.70$ ). To start the program, either double-click on the .jar-file or run the program via java -jar VRL-Solar-System-Viewer.jar. The source code is also available on GitHub.

• Stick to the order of the planetary objects as specified above. Otherwise, results cannot be interpreted by the VRL-Solar-System-Viewer. Use the time slider at the bottom of the program window to visualize planetary movements.

## Tasks/Questions:

- (a) Setup the right-hand side for the N-Body system with the 13 bodies listed above and simulate the time interval  $[t_0 = 0, t_n = 3.1558149E7 \text{ sec}]$ with  $TOL = 1e-4$ ,  $h_{min} = 0.01$  and  $h_{max} = 1e6$ . Use the "VectorTrajectoryToFile" component to save your results as text file. To visualize your results, use the VRL-Solar-System-Viewer.jar. Compare the location of the earth at  $t_0$  and  $t_n$ . Since the specified time-span is exactly one earth orbit, this is a good estimation for the global error of your simulation.
- (b) Change the simulation interval to  $[t_0 = 0, t_n = 1]$  year] and compare your results with the numbers published by NASA. Specify the global error.
- (c) Simulate the time intervals  $[t_0 = 0, t_n = 10 \text{ years}]$  and  $[t_0 = 0, t_n = 1]$ 100 years]. Please note that on older machines the computation can take a while. It is adviced to filter the solution trajectory, e.g., only add every n-th value to the solution. For the last interval, it is allowed to increase the  $TOL$  value to 1e-2 if your computer is too slow. If you do so, specify the TOL value that has been used for the computation.

#### Aufgabe 2 (3 Points)

Design and simulate your own solar system with at least 3 bodies.

Remark: Send your implemented source code as VRL-Studio project (.vrlp file) and the answers to the questions as plain text in an email. Append the pdfs produced with the TrajectoryPlotter to the email.

Send your solution to practical.sim1@gcsc.uni-frankfurt.de until Monday, 10.12.2018, 16h.